# Travel Incorporated is proud to be your Travel Services Provider!

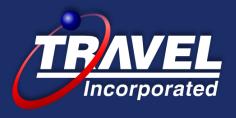

Our Company Motto is

"Easy company to do business with and

Absolute best in customer service."

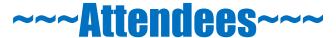

Mute your phone during the presentation Submit questions verbally at the end of the session

#### **Today's Session ::**

#### Discuss and Demo the following.....

**CTP**:: Corporate Travel Portal Your One Stop Shop for helpful travel links & phone numbers

#### **Travel Profile::**

Use your Concur Expense Log In to access your profile *Update these important sections* 

TSA: Date of Birth and Gender

Credit Card: Air, Car, Hotel include billing address

Membership Numbers : Air, Car, Hotel

Personal Travel Preferences: Seat Preference, etc.

Click **SAVE** 

**Concur Travel**:: Online Booking Tool - Access via Concur Expense

**eItinerary**:: Travel Incorporated's interactive itinerary

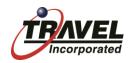

## **Corporate Travel Portal**

#### The Corporate Travel Portal is a customized gateway with links to valuable information and services you will need

- Welcome Session
- Concur Travel Info and Helpful Tips
- Before You Go
- Travel and Expense Policy
- Travel Related Links
- International Links
- Message Board
- Feedback

#### **Dollar General**

#### Welcome to The Dollar General Travel Website

#### For Concur Travel Online Technical Support

Contact: Travel Incorporated Phone: 866-738-6444

- If you have difficulty booking online and cannot find a solution in the Concur Help tool in the upp
- If you receive an error message
- Any other technical issues

#### For Travel Consultant Assistance

Contact: Travel Incorporated ~ Mon -Fri 7:00am CT to 7:00pm CT Regular Office Hours ~ Outside th

Phone: 877.486.4035 (inside US)

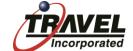

## **Corporate Travel Portal**

The Corporate Travel Portal has a message board and resource documents. The CTP is located on the Company Notes Page of Concur Travel.

#### **Portal Options**

- How Do I Book A Trip in Concur Travel?
   4 Page Step by Step Instructions
- How to Book a Trip in Concur Travel
   Interactive Training
- How Do I Change My Trip in Concur Travel
   1 Page Step by Step Instructions
- How to Change a Reservation in Concur Travel Interactive Training
- How Do I Book Southwest in Concur Travel?
   Step by Step Instructions
- How Do I Add a Travel Assistant in Concur Travel?
- How Do I Temporarily Reassign Manager Notify?
- How Do I Find Unused Tickets in Concur Travel?
- How Does Concur Travel Assign A Seat
- How Do I Enable eReceipts in Concur Travel?
- How do I Cancel or Void a Trip in Concur Travel?
- Concur Travel FAQs

Dollar General

Message Board

## Welcome to The Dollar General Travel Website

#### For Concur Travel Online Technical Support

Contact: Travel Incorporated Phone: 866-738-6444

- If you have difficulty booking online and cannot find a solution in the Concur Help tool in the upper right hand corner
- · If you receive an error message
- · Any other technical issues

#### For Travel Consultant Assistance

Contact: Travel Incorporated

<sup>tot.</sup> ~ Mon -Fri 7:00am CT to 7:00pm CT Regular Office Hours ~ Outside these hours for en

Phone: 877.486.4035 (inside US)

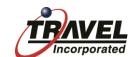

Travel Incorporated provides a custom interactive eItinerary for every transaction.

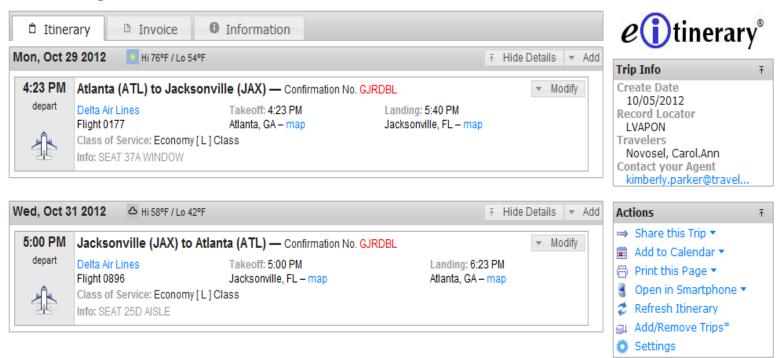

Flight Status
Flight Check In
Hotel Display

Maps Weather Directions Restaurants

Gas Stations
Calendar Import
Share a Trip

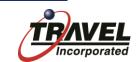

#### **Comments From Your Agent**

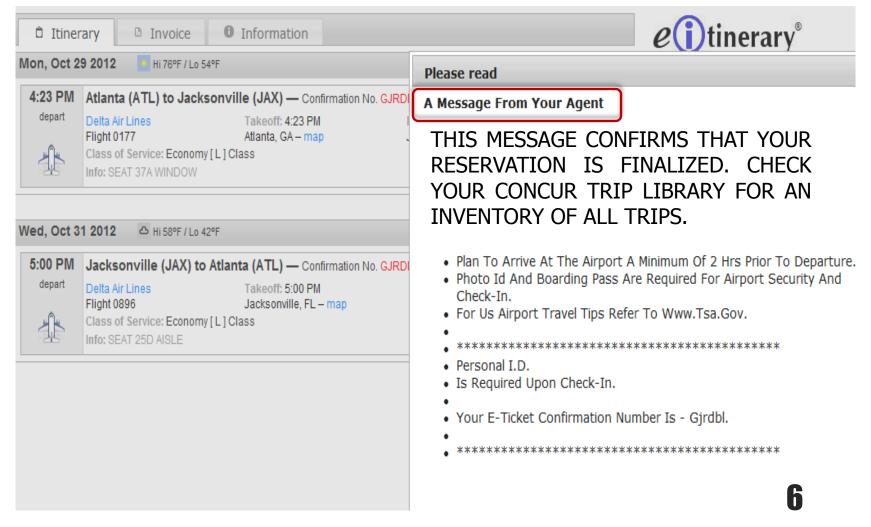

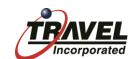

#### There are 4 tabs on each Itinerary

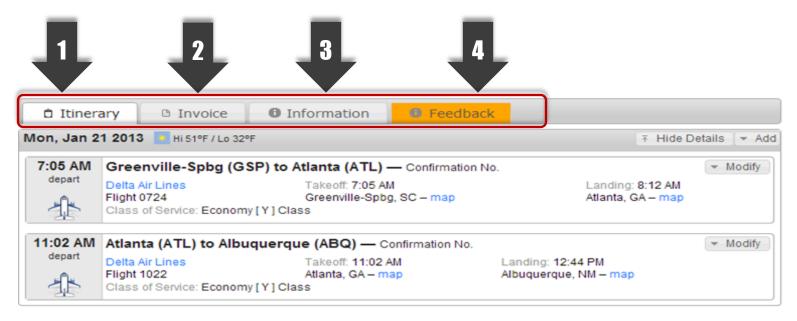

The 1<sup>st</sup> tab is the **Itinerary**The 2<sup>nd</sup> tab is the **Invoice**The 3<sup>rd</sup> tab is the **Information**The 4<sup>th</sup> tab is the **Feedback** 

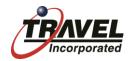

#### From the Actions box you have the ability to:

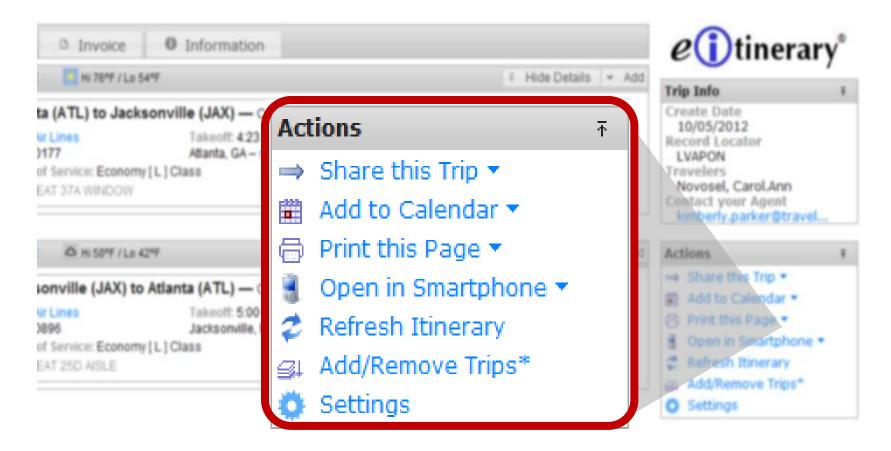

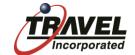

#### Adding an Itinerary to your Calendar:

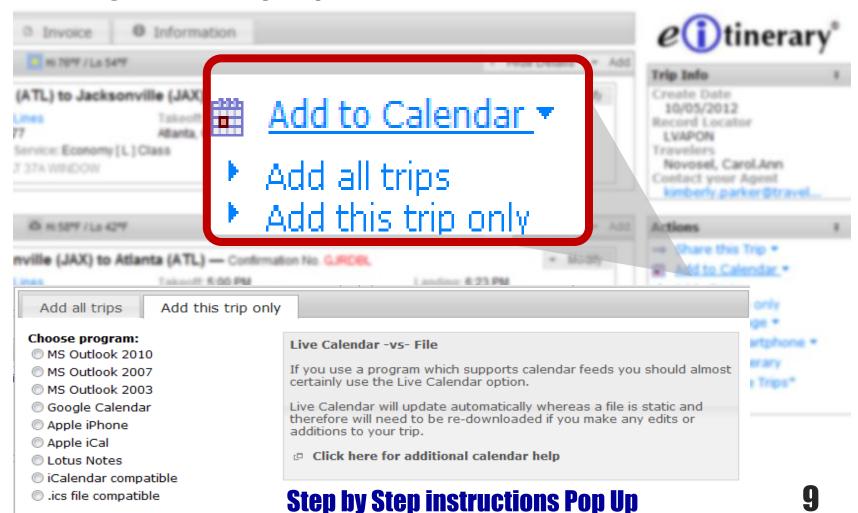

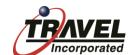

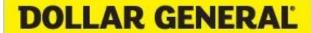

#### **Concur e-Receipts**

#### **How it Works:**

#### The Set Up and View

- Look for the e-Receipts activation message on your Concur Travel site
- Each Concur User must Sign-up and Grant Permission for e-Receipts

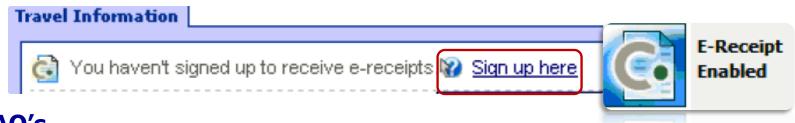

#### FAQ's

- Q. Which suppliers currently provide e-Receipts?
- A.Avis Budget Group, Carlson Hotels, Choice Hotels, Enterprise, Hertz, Hilton, IHG, Ride Charge; to name a few.
- Q. How will I remember these suppliers while I am booking my travel?
- A. Concur identifies participating suppliers using an e-Receipt icon in Concur Travel
- Q. Where are e-Receipts displayed?
- A. e-Receipts are displayed in Concur Expense & in Travel's trip library.

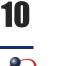

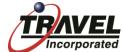

## Triplt – From Concur ...is a free solution that helps travelers organize all aspects of their travel.

**Sign-Up** to be sent a confirmation email with a link to validate the connection.

View **TripIt** links on the <u>Travel</u> Center or Purchase Confirmation pages in Concur Travel for the option to

Sign-In or Sign-Up for TripIt

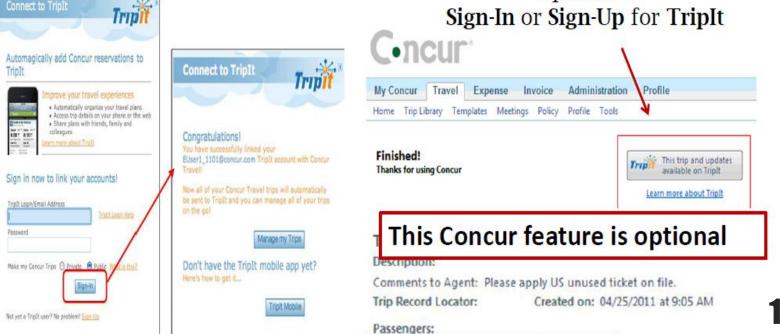

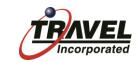

## **How do I log on to Concur Travel?**

## Everyone with a current Travel Profile will have access to Concur Travel. New Travelers contact your Manager

➤ Access Dollar General home portal :: <a href="http://dge.dolgen.net/home/">http://dge.dolgen.net/home/</a>

>Click on **DGme** → **DG**///©

➤On the DGme page Click on **Travel & Expense** 

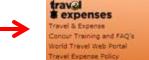

➤ You are now connected to our online booking tool Concur

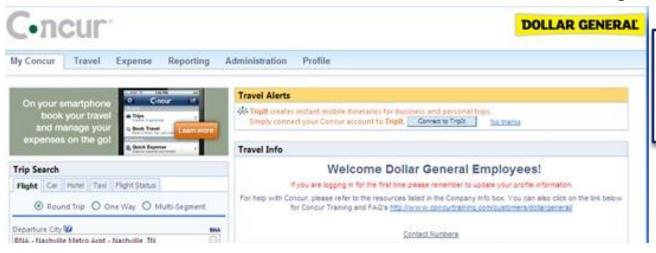

Contact your manager
If you need assistance
with first time Log On
procedures

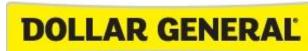

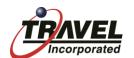

## From the Menu Options Select

**Travel** 

Welcome

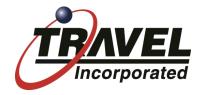

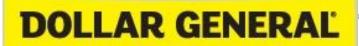

Travel Profile

Home Trip Library Templates Policy Profile Tools

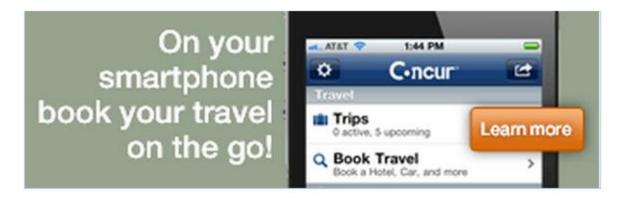

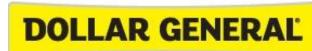

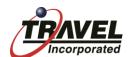

## **Concur Travel Online Booking Tool**

#### **Center Page**

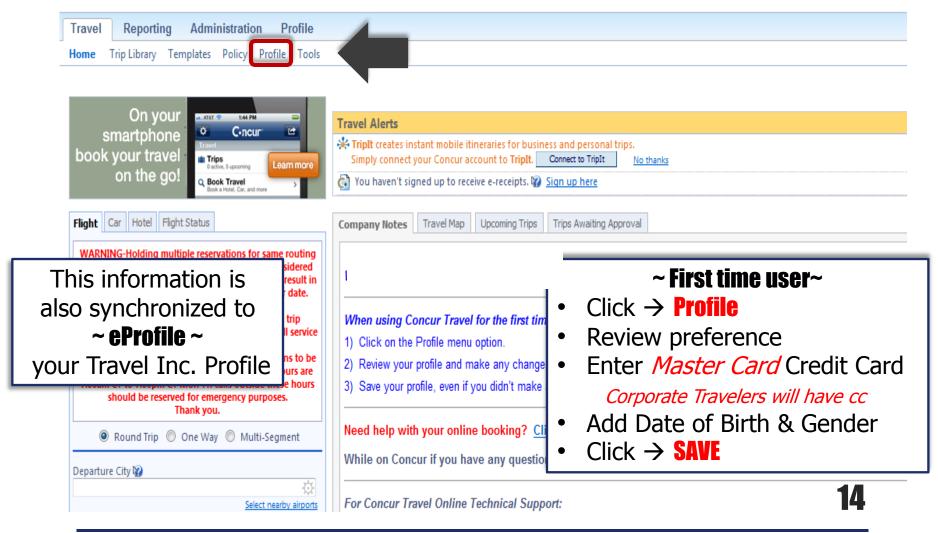

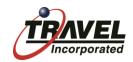

#### **Concur Travel Reservations Confirmation**

You will receive an email from <a href="mailto:fufillment@travelinc.com">fufillment@travelinc.com</a> and it contains a link to view your itinerary. If you do not receive this email, your ticket has not been issued! You must go back to Concur to finish the booking.

From: fulfillment@travelinc.com [mailto:fulfillment@travelinc.com]

Sent: 15 November 2011 10:56

To: Corcoran, Janet

Subject: ITINERARY HAMAOUI NADINE

Below is a link to your requested travel e-Itinerary(tm).

To View - Click or Copy & Paste the Link to your Web Browser:

https://ceitin.travelinc.com/?r=I4RAcu9o0y8%3D

## **Let's go to the Corporate Travel Portal**

## To view some links... And then to Concur Travel to book a trip

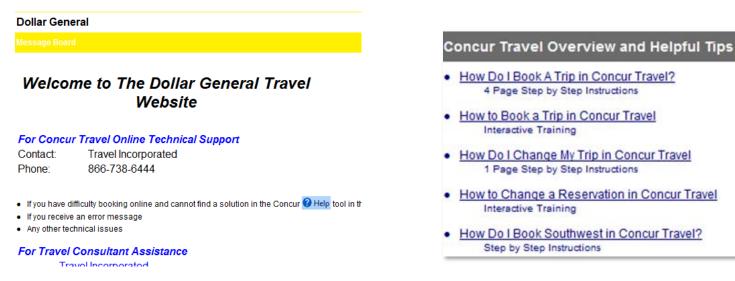

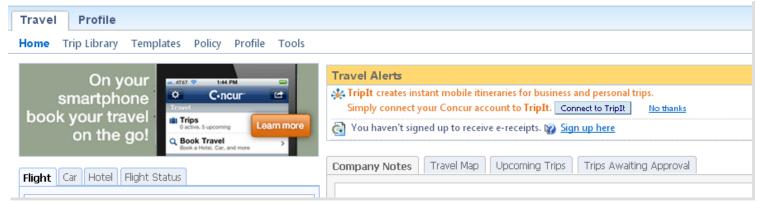

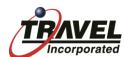

## ~~~Attendees~~~

## Dial #6 to un-mute your phone to ask a question Or Submit follow up questions by email to

Tricia Alsup palsup@dollargeneral.com

## **DOLLAR GENERAL**

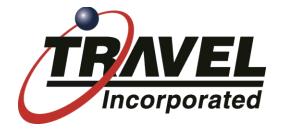

## Thank you.

We look forward to working with you!